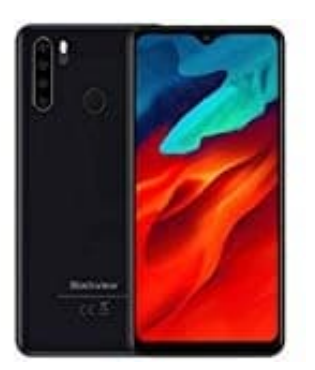

## **Blackview A80 Pro**

**Galerie öffnen**

1. Sollte sich auf dem Homescreen bereits ein zusammengefasster Ordner mit dem Namen "Google" befinden, tippe auf diesen und wähle die App "Fotos" aus.

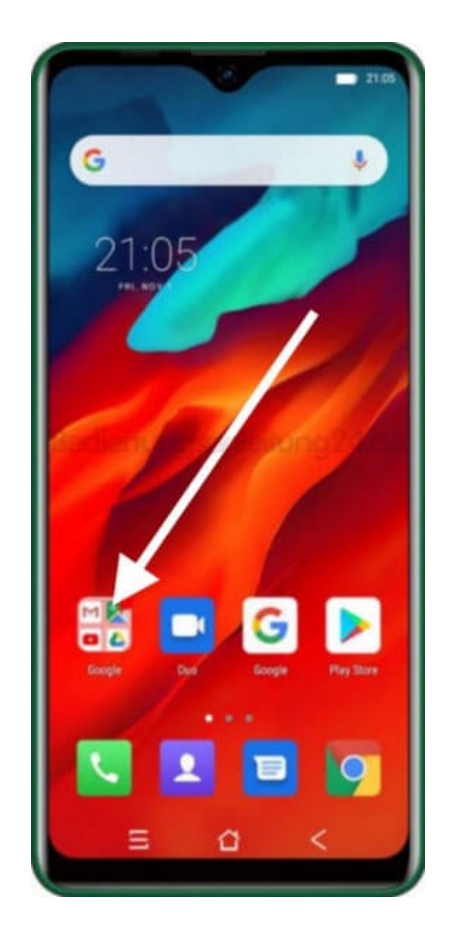

2. Wenn nicht, dann ziehe die Leiste von unten nach oben, um die komplette App Übersicht zu sehen.

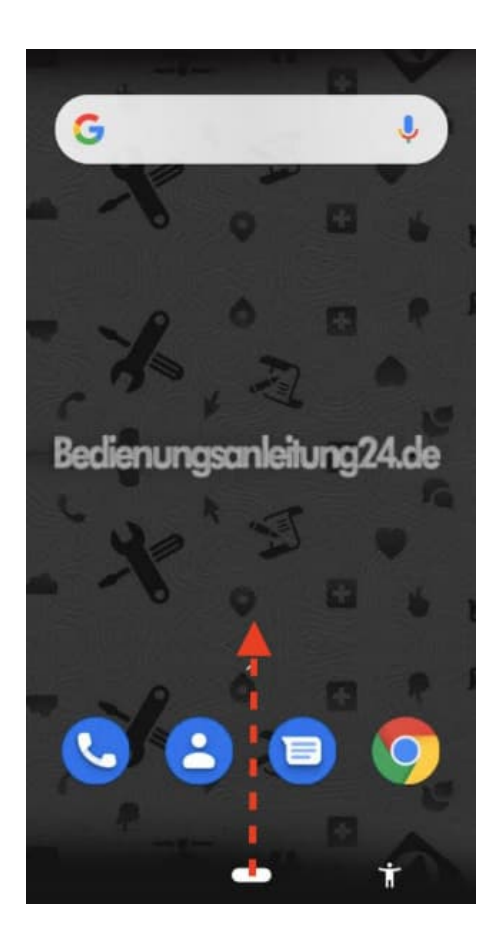

3. Ziehe weiter bis nach ganz oben.

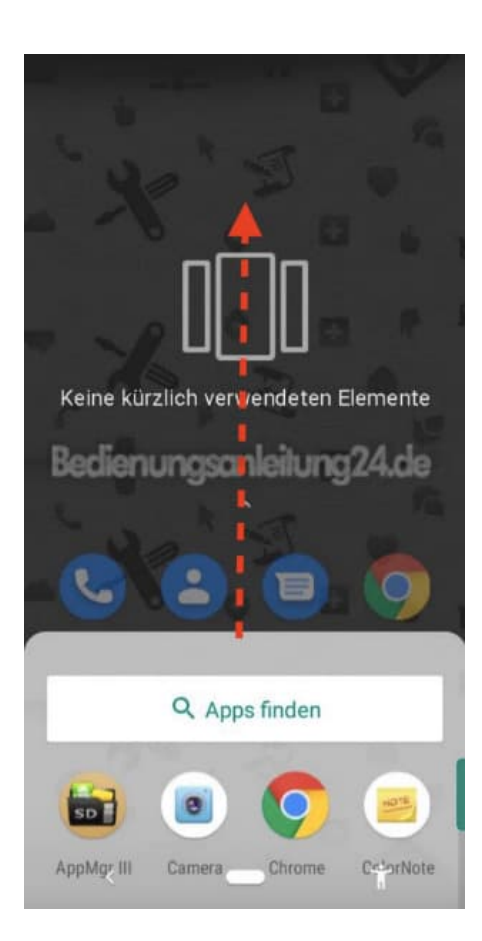

4. Nun siehst du die Übersich all deiner auf dem Smartphone installierten Apps. Wähle jetzt hier die App "Fotos" aus. Deine Galerie wird nun geöffnet.

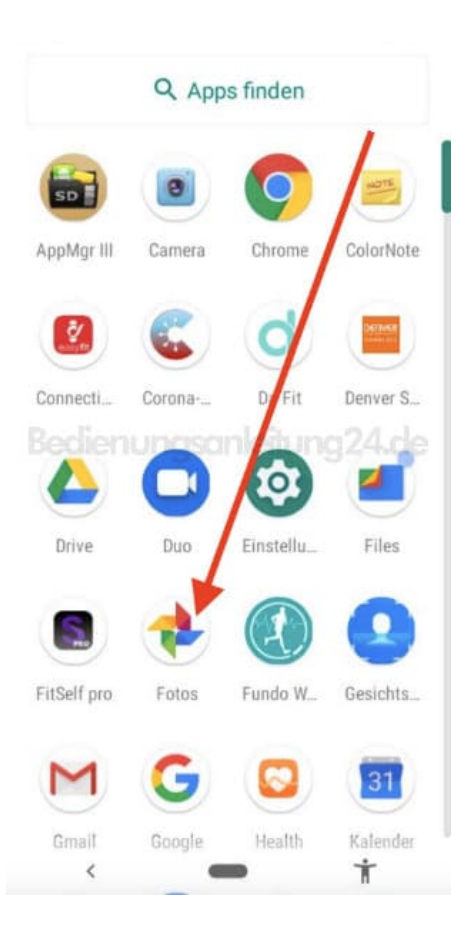